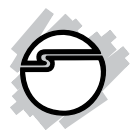

# **SuperSpeed USB 3.0 4-Port Hub**

# **Installation Guide**

## **Introduction**

The *SuperSpeed USB 3.0 4-Port Hub* quickly adds more USB ports to your computer.

#### **Key Features and Benefits**

- Adds more SuperSpeed USB 3.0 ports to your USB 3.0 enabled system
- Supports ultra-fast data transfer rates of up to 5Gb/s (up to 10 times faster than USB 2.0) and is backward compatible with USB 2.0 & USB 1.1 devices
- Compliant with Universal Serial Bus 3.0 Specification
- Supports simultaneous operation of multiple USB 3.0/2.0/1.1 devices

### **System Requirements**

- Desktop or notebook computer with an available USB port (USB 3.0 recommended)
- Windows® 8 (32-/64-bit) / 7 (32-/64-bit) / Vista (32-/64-bit) / XP (32-/64-bit) / Server 2003 & 2008 (32-/64-bit) / Server 2008 R2 / Server 2012
- Mac  $OS^{\circ}$  X v10.8 or later

#### **Package Contents**

- *SuperSpeed USB 3.0 4-Port Hub*
- USB 3.0 cable (Type-A to Type-A)
- Power adapter
- Installation guide

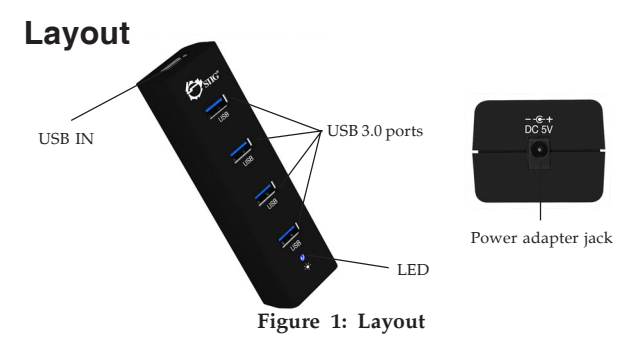

### **Device Connections**

- **USB IN:** Connects to an available USB 3.0 port of the computer using the included USB 3.0 cable
- **USB 3.0 ports**: Connect your USB 3.0 devices here
- **Power adapter jack**: Connect the included power adapter here
- **LED**: On to indicate your USB device is connected

**NOTE**: This hub only works at USB 3.0 speed when connected to a USB 3.0 host adapter.

# **Installation**

- 1. Connect the included *USB 3.0 cable* to the **USB IN** port of the hub.
- 2. Connect the included *Power adapter* into the hub's **Power adapter jack**, then plug it into a reliable power outlet
- 3. Plug the other end of the included *USB 3.0 cable* into an available USB port (USB 3.0 recommended) of the computer, and the driver will install automatically.
- 4. The *SuperSpeed USB 3.0 4-Port Hub* is ready to use.

#### **To Verify Windows Installation**

1. Right click **This PC** or **Computer** or **My Computer**.

> *For Windows 8 / 7 / Server 2008 R2 / Server 2012 / Server 2008*: Click **Properties** / **Device**

**Manager**.

*For Windows Vista*: Click **Properties** / **Continue** / **Device Manager**.

*For XP / Server 2003*: Click **Manage** / **Device Manager**.

2. Double click **Universal Serial Bus controllers**.

> *When connected to a USB 3.0 host adapter*: **Generic SuperSpeed USB Hub** and **Generic USB Hub** should be listed. *When connected to a USB 2.0 host adapter*: **Generic USB Hub** should be listed.

**NOTE**: Item name may vary according to the USB host port that you plugged into.

### **To Verify Mac Installation**

- 1. Click the **Apple icon** on the upper left corner, click **About this Mac**/**More Info**/ **System Report.**
- 2. Under **Hardware**, click **USB**. **USB2.0 Hub** or **USB3.0 Hub** will be listed under **USB High-Speed Bus** or **USB 3.0 SuperSpeed Bus**.

#### **Blank Page**

# **Technical Support and Warranty**

**QUESTIONS?** SIIG's **Online Support** has answers! Simply visit our web site at *www.siig.com* and click **Support**. Our online support database is updated daily with new drivers and solutions. Answers to your questions could be just a few clicks away. You can also submit questions online and a technical support analyst will promptly respond.

SIIG offers a 5-year manufacturer warranty with this product. This warranty covers the original purchaser and guarantees the product to be free of any defects in materials or workmanship for five (5) years from the date of purchase of the product.

SIIG will, at our discretion, repair or replace (with an identical product or product having similar features and functionality) the product if defective in materials or workmanship. This warranty gives you specific legal rights, and you may also have other rights which vary from state to state. Please see our web site for more warranty details.

If you encounter any problems with this product, please follow the procedures below.

A) If it is within the store's return policy period, please return the product to the store where you purchased from.

B) If your purchase has passed the store's return policy period, please follow the steps below to have the product repaired or replaced.

**Step 1:** Submit your RMA request.

Go to **www.siig.com**, click **Support**, then **REQUEST A PRODUCT REPLACEMENT** to submit a request to SIIG RMA or fax a request to 510-657-5962. Your RMA request will be processed, if the product is determined to be defective, an RMA number will be issued.

**Step 2:** After obtaining an RMA number, ship the product.

- Properly pack the product for shipping. All accessories that came with the original package must be included.
- Clearly write your RMA number on the top of the returned package. SIIG will refuse to accept any shipping package, and will not be responsible for a product returned without an RMA number posted on the outside of the shipping carton.
- You are responsible for the cost of shipping to SIIG. Ship the product to the following address:

**SIIG, Inc. 6078 Stewart Avenue Fremont, CA 94538-3152, USA RMA #:**

• SIIG will ship the repaired or replaced product via Ground in the U.S. and International Economy outside of the U.S. at no cost to the customer.

# **About SIIG, Inc.**

Founded in 1985, SIIG, Inc. is a leading manufacturer of IT connectivity solutions (including Serial ATA and Ultra ATA Controllers, FireWire, USB, and legacy I/O adapters) that bridge the connection between Desktop/ Notebook systems and external peripherals. SIIG continues to grow by adding A/V and Digital Signage connectivity solutions to our extensive portfolio. SIIG products offer comprehensive user manuals, many user-friendly features, and are backed by an extensive manufacturer warranty. High quality control standards are evident by the overall ease of installation and compatibility of our products, as well as one of the lowest defective return rates in the industry. SIIG products can be found in computer retail stores, mail order catalogs, through major distributors, system integrators, and VARs in the Americas and the UK, and through e-commerce sites.

#### **PRODUCT NAME**

SuperSpeed USB 3.0 4-Port Hub

FCC RULES: TESTED TO COMPLY WITH FCC PART 15, CLASS B OPERATING ENVIRONMENT: FOR HOME OR OFFICE USE

#### **FCC COMPLIANCE STATEMENT:**

This device complies with part 15 of the FCC Rules. Operation is subject to the following two conditions: (1) This device may not cause harmful interference, and (2) this device must accept any interference received, including interference that may cause undesired operation.

THE PARTY RESPONSIBLE FOR PRODUCT COMPLIANCE SIIG, Inc. 6078 Stewart Avenue Fremont, CA 94538-3152, USA Phone: 510-657-8688

SuperSpeed USB 3.0 4-Port Hub is a trademark of SIIG, Inc. SIIG and the SIIG logo are registered trademarks of SIIG, Inc. All other names used in this publication are for identification only and may be trademarks of their respective owners.

January, 2014 Copyright © 2014 by SIIG, Inc. All rights reserved.